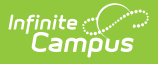

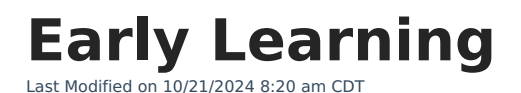

#### **Last Updated 02/24**

Add an Early [Learning](http://kb.infinitecampus.com/#add-an-early-learning-record) Record | Print Early [Learning](http://kb.infinitecampus.com/#print-early-learning-records) Records | Early Learning Ad hoc [Reporting](http://kb.infinitecampus.com/#early-learning-ad-hoc-reporting-fields) Fields | Early [Learning](http://kb.infinitecampus.com/#early-learning-detail-editor-fields) Detail Editor Fields | Tool Rights for Early [Learning](http://kb.infinitecampus.com/#tool-rights-for-early-learning)

Tool Search: Early Learning

The Early Learning tool lists student information related to programs designed to improve the health, social-emotional and cognitive outcomes for all students from birth through third grade, using federal guidelines. The Early Learning tool is also available in State Edition sites.

Fields vary by state. Please see your state's [State](http://kb.infinitecampus.com/#badLink) Tools articles for more information on Early Learning procedures in your state.

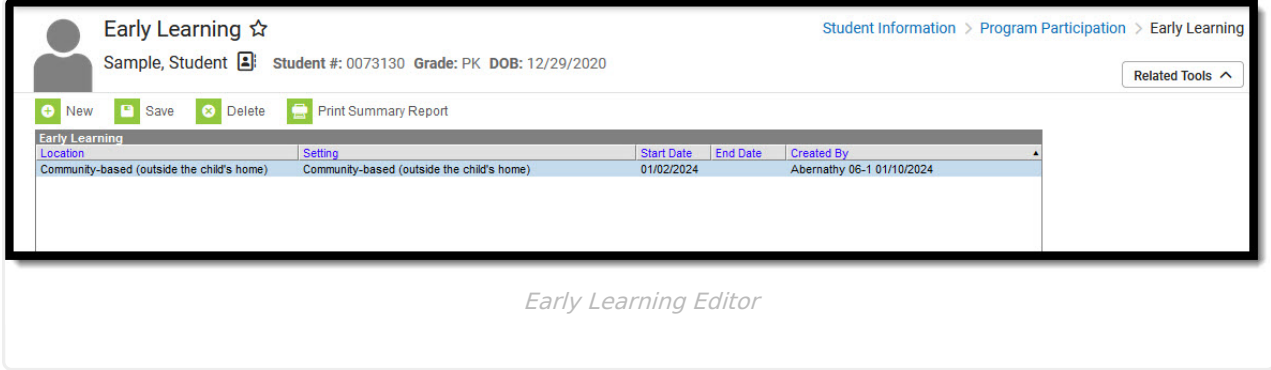

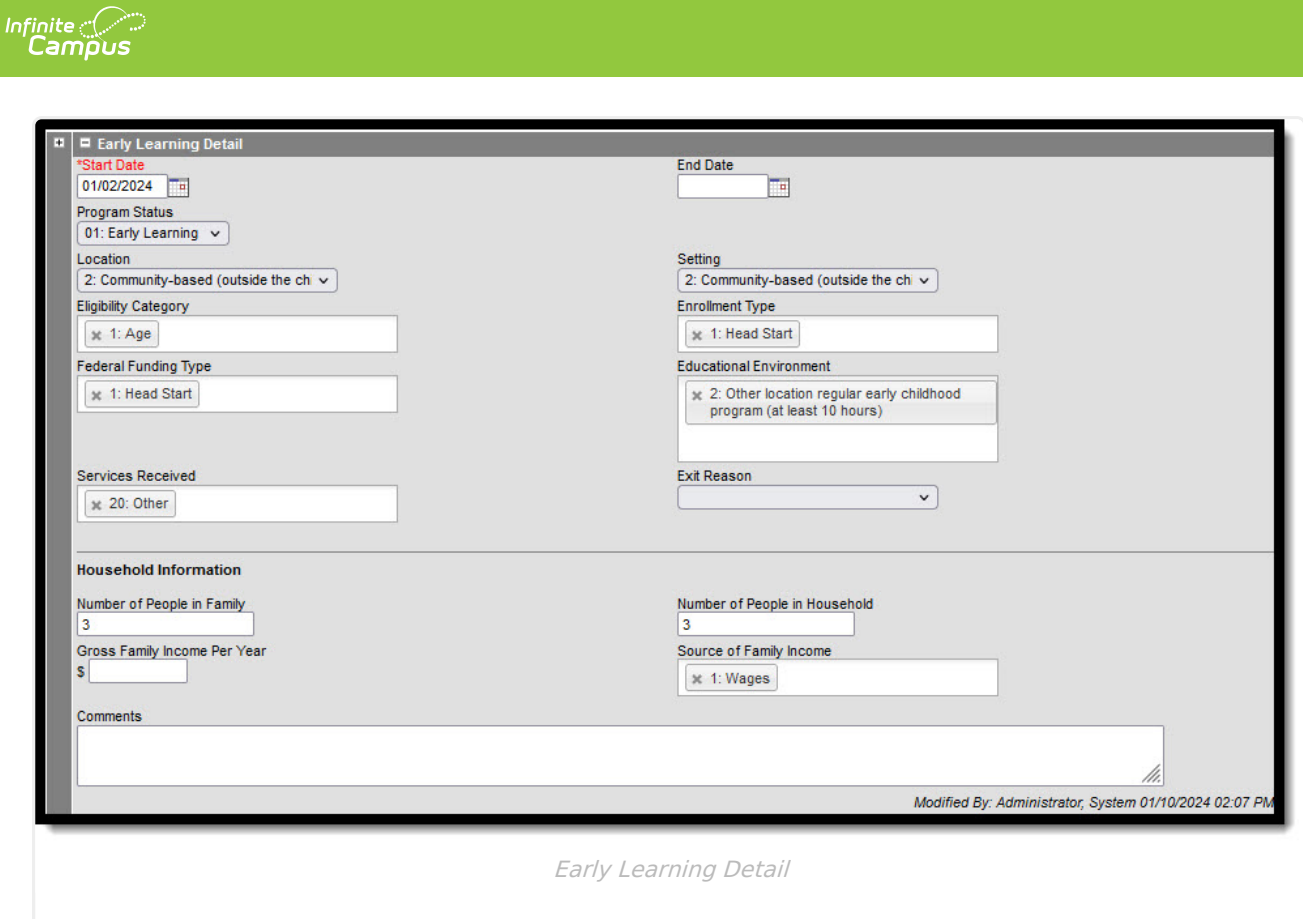

#### **Add an Early Learning Record**

- 1. Click the **New** icon. An Early Learning Detail editor displays.
- 2. Enter the **Start Date** of the record.
- 3. Enter additional values as applicable for the selected student.
- 4. Click the **Save** icon when finished. The record displays in the Early Learning window.

**Early Learning records cannot overlap.** If the student's Early Learning service changes, enter an End Date on the current record and repeat the steps above to create a new record with a new start date that notes the new service information.

#### **Print Early Learning Records**

Click the **Print Summary Report** icon to generate a PDF view of the Early Learning record(s).

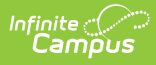

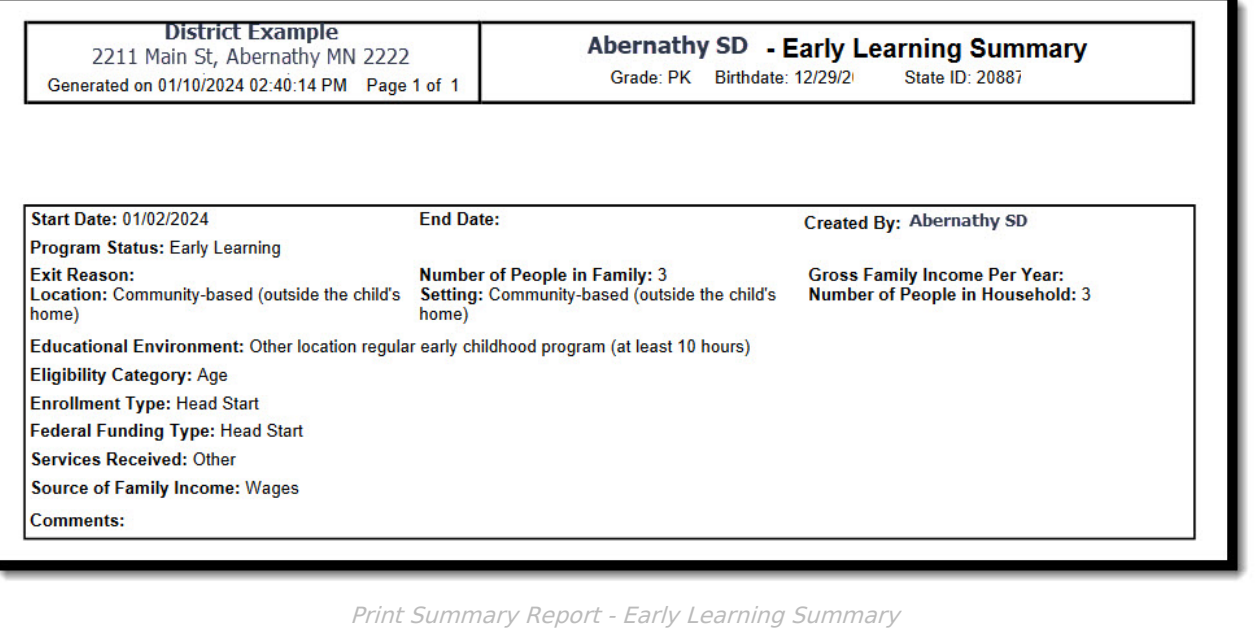

## **Early Learning Ad hoc Reporting Fields**

Create a report that pulls Early Learning elements in the Filter Designer using the Student Data Type. Early Learning elements are located in Student > Learner > Early Learning.

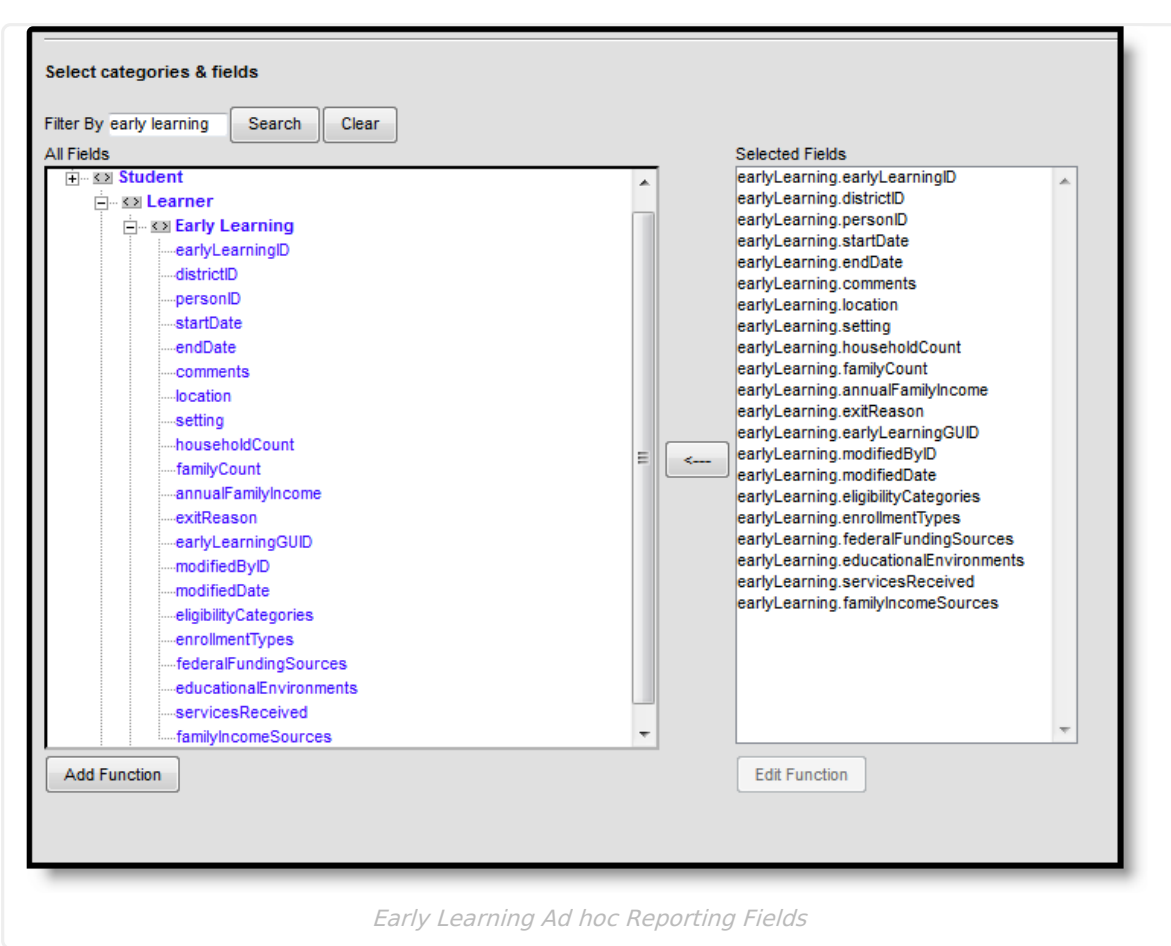

 $\begin{picture}(120,10) \put(0,0){\line(1,0){15}} \put(15,0){\line(1,0){15}} \put(15,0){\line(1,0){15}} \put(15,0){\line(1,0){15}} \put(15,0){\line(1,0){15}} \put(15,0){\line(1,0){15}} \put(15,0){\line(1,0){15}} \put(15,0){\line(1,0){15}} \put(15,0){\line(1,0){15}} \put(15,0){\line(1,0){15}} \put(15,0){\line(1,0){15}} \put(15,0){\line($ 

# **Early Learning Detail Editor Fields**

The Early Learning tool includes the following fields. Field names and available selections vary by state.

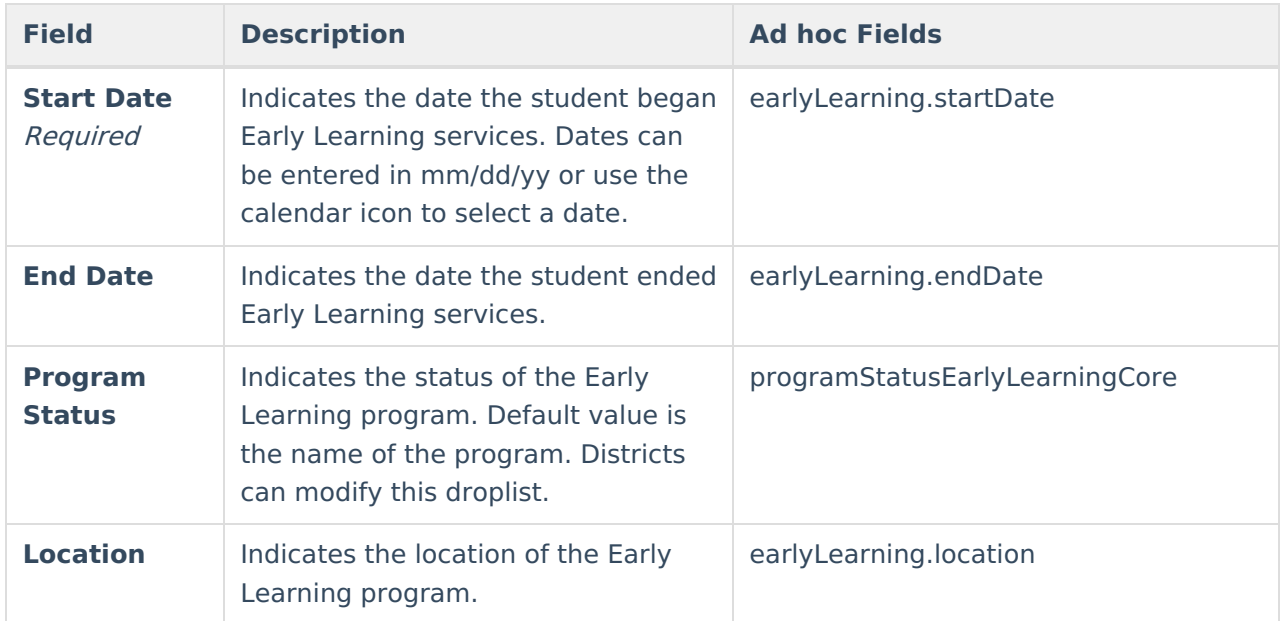

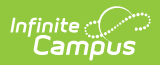

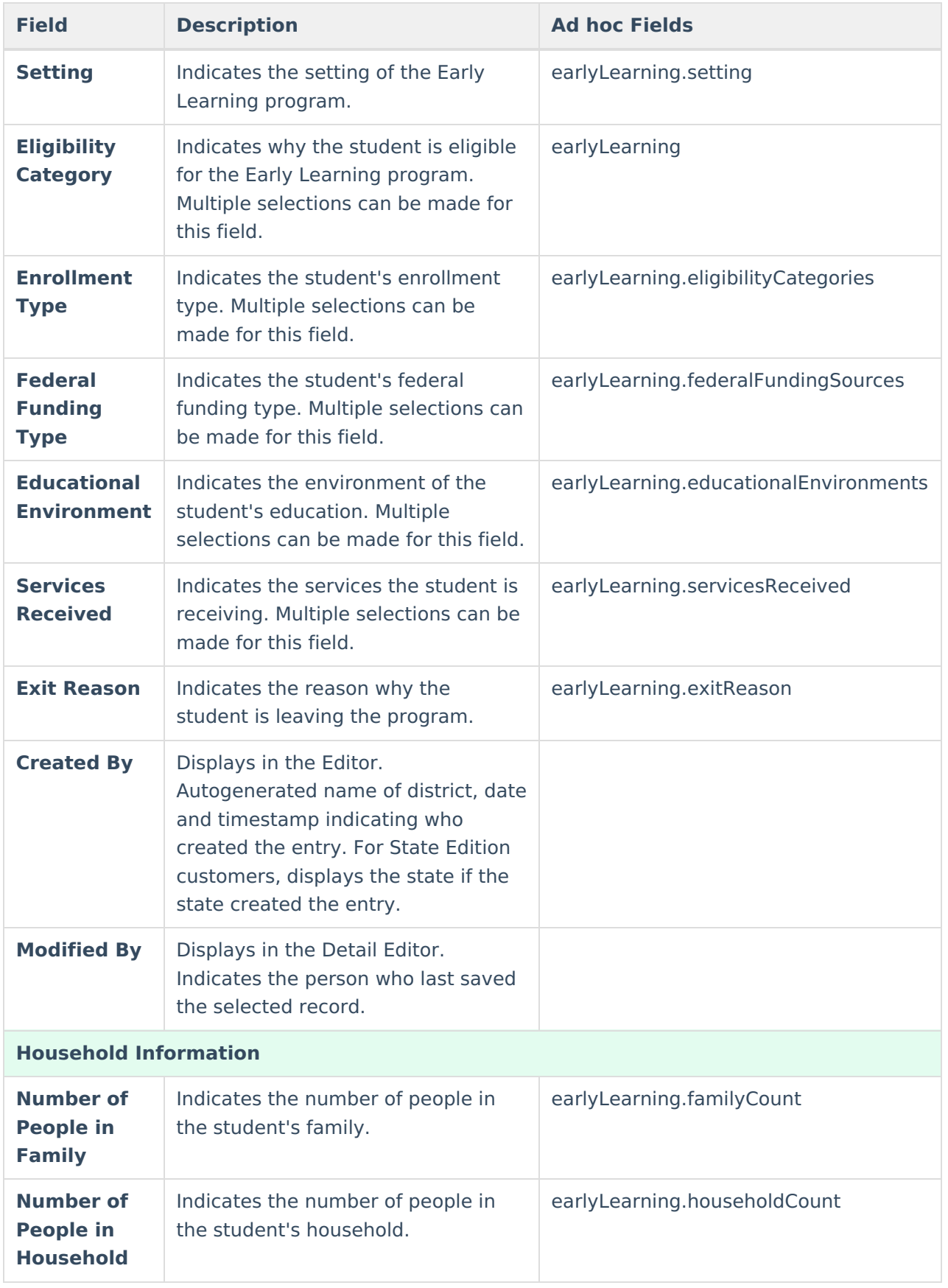

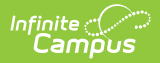

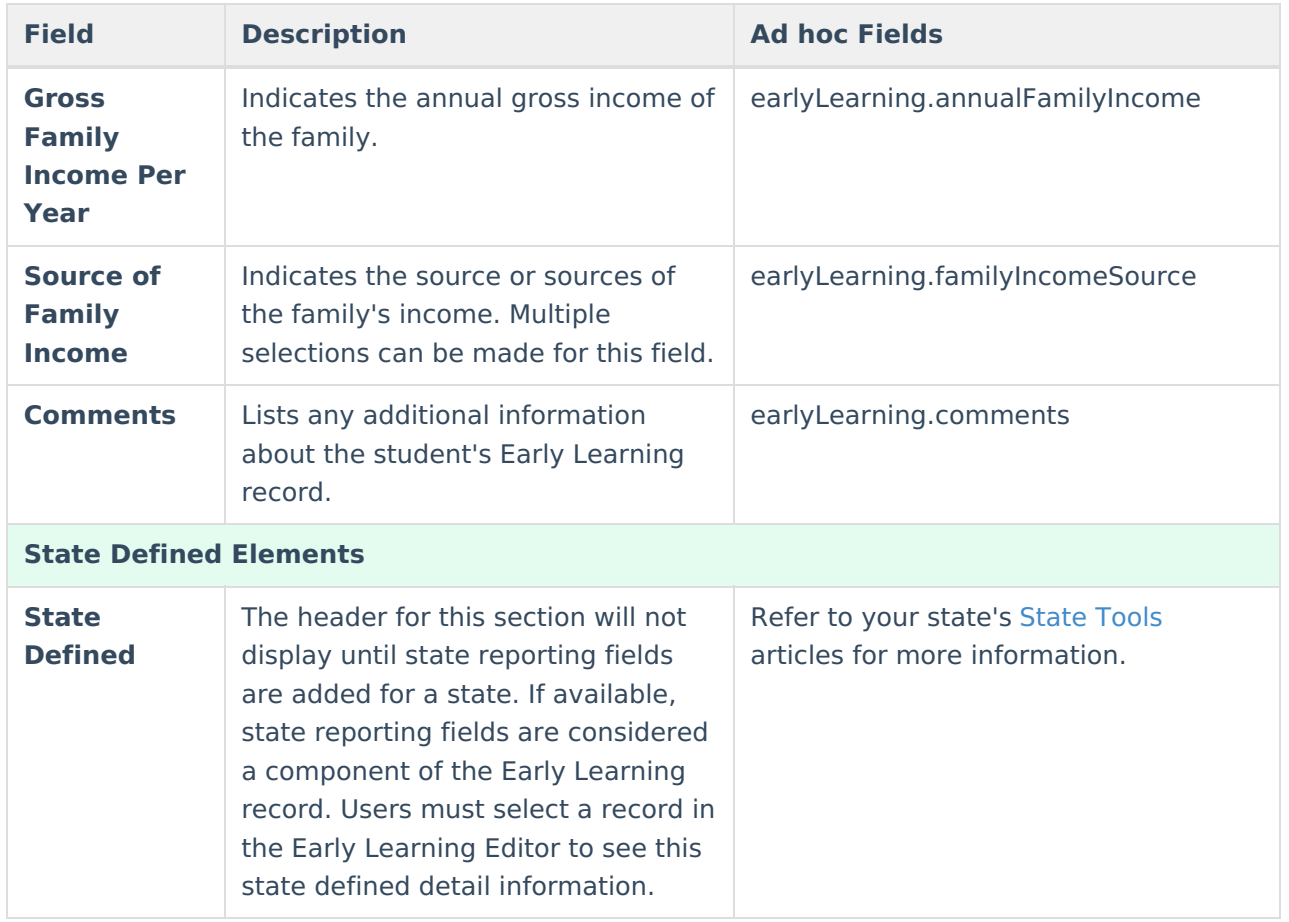

## **Tool Rights for Early Learning**

Tool [rights](https://kb.infinitecampus.com/help/tool-rights-user) must be assigned.

- Read (R) allows the user to view existing Early Learning records
- Write (W) allows the user to edit or end existing Early Learning records
- Add (A) allows the user to add new Early Learning records
- Delete (D) allows the user to remove Early Learning records